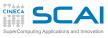

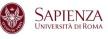

# Programmazione Avanzata

## Vittorio Ruggiero

(v.ruggiero@cineca.it)

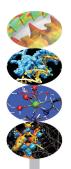

Roma, Maggio 2015

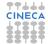

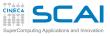

## Outline

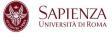

**Bugs and Prevention** 

Testing

Static analysis

Run-time analysis

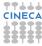

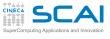

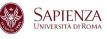

As soon as we started programming, we found to our surprise that it wasn't as easy to get programs right as we had thought. Debugging had to be discovered. I can remember the exact instant when I realized that a large part of my life from then on was going to be spent in finding mistakes in my own programs.!

Maurice Wilkes discovers debugging, 1949.

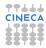

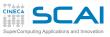

# **Testing-Debugging**

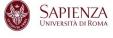

- ► TESTING: finds errors.
- ▶ DEBUGGING: localizes and repairs them.

# TESTING DEBUGGING CYCLE: we test, then debug, then repeat.

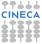

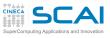

# **Testing-Debugging**

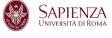

- ► TESTING: finds errors.
- ▶ DEBUGGING: localizes and repairs them.

#### **TESTING DEBUGGING CYCLE:**

we test, then debug, then repeat.

Program testing can be used to show the presence of bugs, but never to show their absence!

Edsger Dijkstra

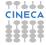

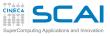

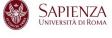

► Defect: An incorrect program code

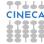

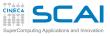

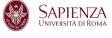

 $\blacktriangleright$  Defect: An incorrect program code  $\Longrightarrow$  a bug in the code.

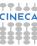

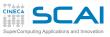

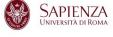

- $\blacktriangleright$  Defect: An incorrect program code  $\Longrightarrow$  a bug in the code.
- ► Infection: An incorrect program state

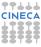

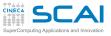

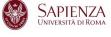

- $\blacktriangleright$  Defect: An incorrect program code  $\Longrightarrow$  a bug in the code.
- $\blacktriangleright$  Infection: An incorrect program state  $\Longrightarrow$  a bug in the state.

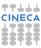

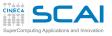

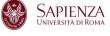

- ▶ Defect: An incorrect program code ⇒ a bug in the code.
- ▶ Infection: An incorrect program state  $\Longrightarrow$  a bug in the state.
- ► Failure: An osservable incorrect program behaviour

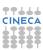

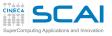

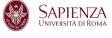

- ▶ Defect: An incorrect program code ⇒ a bug in the code.
- $\blacktriangleright$  Infection: An incorrect program state  $\Longrightarrow$  a bug in the state.
- ► Failure: An osservable incorrect program behaviour ⇒ a bug in the behaviour.

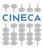

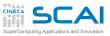

### Infection chain

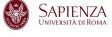

Defect

► The programmer creates a defect in the program code (also known as bug or fault).

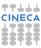

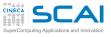

## Infection chain

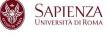

### Defect ⇒ Infection

- ► The programmer creates a defect in the program code (also known as bug or fault).
- ► The defect causes an in infection in the program state.

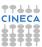

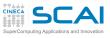

## Infection chain

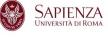

#### $\mathsf{Defect} \Longrightarrow \mathsf{Infection} \Longrightarrow \mathsf{Failure}$

- ► The programmer creates a defect in the program code (also known as bug or fault).
- ► The defect causes an in infection in the program state.
- ► The infection creates a failure an externally observable error.

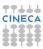

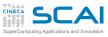

## Tracking down defect

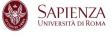

|  | Failure |
|--|---------|
|  |         |

► A Failure is visible to the end user of a program. For example, the program prints an incorrect output.

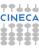

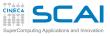

## Tracking down defect

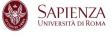

| ntection | $\leftarrow$ | Failure |
|----------|--------------|---------|
|          |              |         |

- A Failure is visible to the end user of a program. For example, the program prints an incorrect output.
- ▶ Infection is the underlying state of the program at runtime that leads to a Failure. For example, the program might display the incorrect output because the wrong value is stored in avariable.

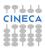

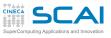

## Tracking down defect

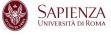

 $\mathsf{Defect} \longleftarrow \mathsf{Infection} \longleftarrow \mathsf{Failure}$ 

- ► A Failure is visible to the end user of a program. For example, the program prints an incorrect output.
- Infection is the underlying state of the program at runtime that leads to a Failure. For example, the program might display the incorrect output because the wrong value is stored in avariable.
- A Defect is the actual incorrect fragment of code that the programmer wrote; this is what must be changed to fix the problem.

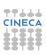

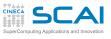

## First of all...

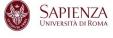

# THE BEST WAY TO DEBUG A PROGRAM IS TO MAKE NO MISTAKES

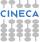

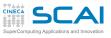

## First of all..

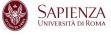

# THE BEST WAY TO DEBUG A PROGRAM IS TO MAKE NO MISTAKES

- Preventing bugs.
- Detecting/locating bugs.

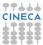

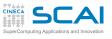

### First of all..

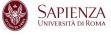

# THE BEST WAY TO DEBUG A PROGRAM IS TO MAKE NO MISTAKES

- Preventing bugs.
- Detecting/locating bugs.

Ca. 80 percent of software development costs spent on identifying and correcting defects.

It is much more expensive (in terms of time and effort) to detect/locate exisisting bugs, than prevent them in the first place.

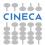

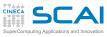

### IfSQ Institute for Software Quality

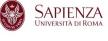

www.ifsq.org

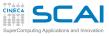

#### IfSQ Institute for Software Quality

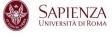

www.ifsq.org

- We have an agreed common goal: to raise the standard of software (and software development) around the world by promoting Code Inspection as a prerequisite to Software Testing in the production and delivery cycle.
- Our strong hope is that eventually the idea of inspecting code before testing will be as self-evident as testing software before using it.

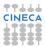

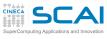

# The Fundamental question

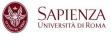

How can I prevent Bugs?

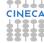

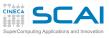

## The Fundamental question

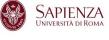

## How can I prevent Bugs?

- Design.
- Good writing.
- Self-checking code.
- Test scaffolding.

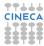

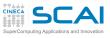

## Preventing bugs via design

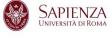

Programming is a design activity. It's a creative act, not mechanical code generation.

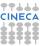

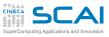

## Preventing bugs via design

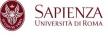

Programming is a design activity. It's a creative act, not mechanical code generation.

- Good modularization.
- Strong encapsulation/information hiding.
- Clear,simple pre- and post-processing.
- Requirements of operations should testable.

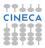

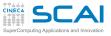

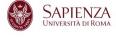

- ▶ A module is a discrete, well-defined, small component of a system.
- ► The smaller the component, the easier it is to understand.
- Every component has interfaces with other components, and all interfaces are sources of confusion.

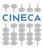

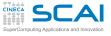

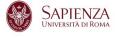

- ▶ A module is a discrete, well-defined, small component of a system.
- ► The smaller the component, the easier it is to understand.
- Every component has interfaces with other components, and all interfaces are sources of confusion.
   39% of all errors are caused by internal interface errors / errors in communication between routines.

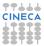

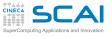

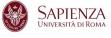

- ▶ A module is a discrete, well-defined, small component of a system.
- ► The smaller the component, the easier it is to understand.
- Every component has interfaces with other components, and all interfaces are sources of confusion.
   39% of all errors are caused by internal interface errors / errors in communication between routines.
- Large components reduce external interfaces but have complicated internal logic that may be difficult or impossible to understand.
- The art of software engineering is setting component size and boundaries at points that balance internal complexity against interface complexity to achieve an overall complexity minimization.

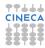

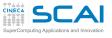

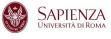

- ▶ A module is a discrete, well-defined, small component of a system.
- ► The smaller the component, the easier it is to understand.
- Every component has interfaces with other components, and all interfaces are sources of confusion.
   39% of all errors are caused by internal interface errors / errors in communication between routines.
- Large components reduce external interfaces but have complicated internal logic that may be difficult or impossible to understand.
- ► The art of software engineering is setting component size and boundaries at points that balance internal complexity against interface complexity to achieve an overall complexity minimization. A study showed that when routines averaged 100 to 150 lines each, code was more stable and required less changes.

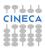

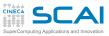

## Good modularization...

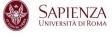

- reduces complexity
- avoids duplicate code
- facilitates reusable code
- limits effects of the changes
- facilitates test
- results in easier implementation

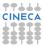

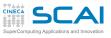

#### Strong encapsulation/information hiding

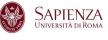

- The principle of information hiding suggests that modules be characterized by design decisions that each hides from all others.
- ► The information contained within a module is inaccesible to other modules that have no need for such information.
- Hiding implies that effective modularity can be achieved by defining a set of independent modules that communicate with one another only that information necessary to achieve software function.
- Because most data and procedure are hidden from other parts of software, inadvertent errors introduced during modification are less likely to propagate to other locations within the software.

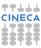

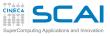

## Cohesion & Coupling

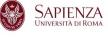

- Cohesion: a measure of how closely the instructions in a module are related to each other.
- Coupling: a measure of how closely a modules' execution depends upon other modules.

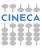

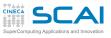

# **Cohesion & Coupling**

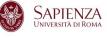

- Cohesion: a measure of how closely the instructions in a module are related to each other.
- Coupling: a measure of how closely a modules' execution depends upon other modules.
- Avoid global variables.
- As a general rule, you should always aim to create modules that have strong cohesion and weak coupling.
- ► The routines with the highest coupling-to-cohesion ratios had 7 times more errors than those with the lowest ratios.

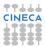

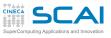

# **Cohesion & Coupling**

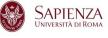

- Cohesion: a measure of how closely the instructions in a module are related to each other.
- Coupling: a measure of how closely a modules' execution depends upon other modules.
- Avoid global variables.
- As a general rule, you should always aim to create modules that have strong cohesion and weak coupling.
- ► The routines with the highest coupling-to-cohesion ratios had 7 times more errors than those with the lowest ratios.
  - Spaghetti code is characterized by very strong coupling.

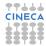

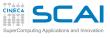

### Preventing bugs via good writing

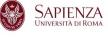

- Clarity is more important than efficiency: clarity of writing and style.
  - Use simple expressions, not complex
  - ► Use meaningful names
  - Clarity of purpose for:
    - Functions.
    - ► Loops.
    - Nested constructs.

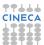

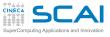

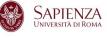

- Clarity is more important than efficiency: clarity of writing and style.
  - Use simple expressions, not complex
  - ► Use meaningful names
  - Clarity of purpose for:
    - Functions.
    - Loops.
    - Nested constructs.
      - Studies have shown that few people can understand nesting of conditional statements to more than 3 levels.

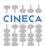

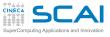

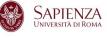

- Clarity is more important than efficiency: clarity of writing and style.
  - Use simple expressions, not complex
  - ► Use meaningful names
  - Clarity of purpose for:
    - Functions.
    - Loops.
    - Nested constructs. Studies have shown that few people can understand nesting of conditional statements to more than 3 levels.
- Comments, comments, comments.
- Small size of functions, routines.

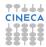

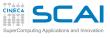

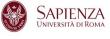

- Clarity is more important than efficiency: clarity of writing and style.
  - Use simple expressions, not complex
  - ► Use meaningful names
  - Clarity of purpose for:
    - Functions.
    - Loops.
    - Nested constructs. Studies have shown that few people can understand nesting of conditional statements to more than 3 levels.
- Comments, comments, comments.
- Small size of functions, routines.
  A study at IBM found that the most error-prone routines were those larger than 500 lines of code.

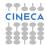

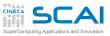

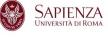

- Use the smallest acceptable scope for:
  - Variable names.
  - Static/local functions.
- Use named intermediate values.
- Avoid "Magic numbers".
- Generalize your code.
- Document your program.
- Write standard language.

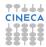

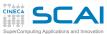

# Clarity of writing

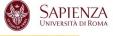

```
do j=1,n
  do i=1,n
    v(i,j)=(i/j)*(j/i)
  end do
end do
.....
```

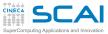

# Clarity of writing

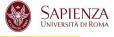

```
do j=1,n
  do i=1,n
    v(i,j)=(i/j)*(j/i)
  end do
end do
.....
```

```
do j=1,n
  do i=1,n
    v(i,j)=0.0
    v(i,i)=1.0
  end do
end do
```

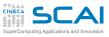

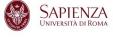

The name of a variable, function, etc. should answer all the big questions:

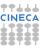

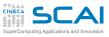

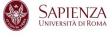

The name of a variable, function, etc. should answer all the big questions:

why it exists

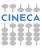

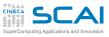

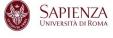

The name of a variable, function, etc. should answer all the big questions:

- why it exists
- what it does

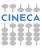

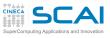

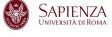

The name of a variable, function, etc. should answer all the big questions:

- why it exists
- what it does
- how it is used.

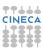

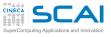

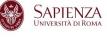

The name of a variable, function, etc. should answer all the big questions:

- why it exists
- what it does
- how it is used.

If a name requires a comment, then the name does not reveal its intent.

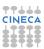

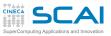

Purpose of variables

# Use meaningful names

Good names

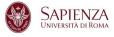

Rad names

| ruipose oi variables   | Good names              | Dau Hailles                           |
|------------------------|-------------------------|---------------------------------------|
|                        | Good descriptors        | Bad descriptors                       |
| Running total of       | runningTotal,checkTotal | written,ct,checks,                    |
| checks written to date | nChecks                 | CHKTTL,x,x1,x2                        |
|                        |                         |                                       |
| Velocity of a bullet   | velocity,trainVelocity  | velt,v,tv,                            |
| train                  | velocityInMph           | x,x1,x2,train                         |
| Commont data           | avimantData ta davaData | ad accompant a vivid vO dat           |
| Current date           | currentDate,todaysDate  | cd,current,c,x,x1,x2,dat              |
| Lines per page         | LinesPerPage            | lpp,lines,l,x,x1,x2                   |
| pago                   |                         | ـــــــــــــــــــــــــــــــــــــ |

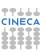

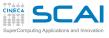

## Optimum name length

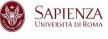

Too long: numberOfPeopleOnTheUsOlympicteam

number Of Seats In The Stadium

maximum Number Of Points Modern Olympics

Too short: n,np,ntn

n,ns,nsisd

m,mp,max,points

Just right: numberTeammembers,teamMemberCount

numSeatInStadium,seatCount teamPointsMax,pointsRecord

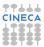

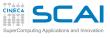

## Optimum name length

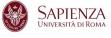

Too long: numberOfPeopleOnTheUsOlympicteam

number Of Seats In The Stadium

maximum Number Of Points Modern Olympics

Too short: n,np,ntn

n,ns,nsisd

m,mp,max,points

Just right: numberTeammembers,teamMemberCount

numSeatInStadium,seatCount teamPointsMax,pointsRecord

The effort required to debug a program is minimized when variables had names averaging 10 to 16 characters long.

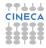

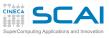

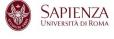

► Make sure comments and code are agree.

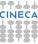

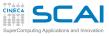

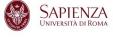

- ► Make sure comments and code are agree.
- Don't comment bad code rewrite it.

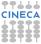

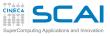

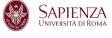

- Make sure comments and code are agree.
- Don't comment bad code rewrite it.
- Use variable names that mean something.

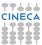

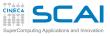

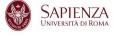

- Make sure comments and code are agree.
- Don't comment bad code rewrite it.
- Use variable names that mean something.
- Don't over-comment, favor quality not quantity.

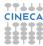

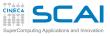

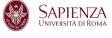

- Make sure comments and code are agree.
- Don't comment bad code rewrite it.
- Use variable names that mean something.
- Don't over-comment, favor quality not quantity.
- Good comments explain why not how.

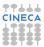

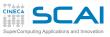

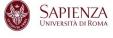

- Make sure comments and code are agree.
- Don't comment bad code rewrite it.
- Use variable names that mean something.
- Don't over-comment, favor quality not quantity.
- Good comments explain why not how.
- Don't duplicate code in a comment.

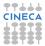

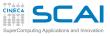

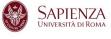

- Make sure comments and code are agree.
- Don't comment bad code rewrite it.
- Use variable names that mean something.
- Don't over-comment, favor quality not quantity.
- Good comments explain why not how.
- Don't duplicate code in a comment.
- Format a program to help the reader understand it.

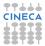

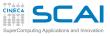

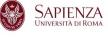

- Make sure comments and code are agree.
- Don't comment bad code rewrite it.
- Use variable names that mean something.
- Don't over-comment, favor quality not quantity.
- Good comments explain why not how.
- Don't duplicate code in a comment.
- Format a program to help the reader understand it.
- Indent to show the logical structure of a program.

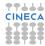

Conversion of mass mixing ratio in units of g/kg to volume mixing ratio in units of ppmv

```
REAL(8) :: ppmv

REAL(8) :: Mixing_Ratio

REAL(8) :: Molecular_Weight
...

ppmv = 1.0e+03 * Mixing_Ratio * 28.9648 / Molecular_Weight
```

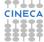

Conversion of mass mixing ratio in units of g/kg to volume mixing ratio in units of ppmv

. . . . . .

```
REAL(8) :: ppmv
REAL(8) :: Mixing_Ratio
REAL(8) :: Molecular_Weight
. . .
ppmv = 1.0e+03 * Mixing Ratio * 28.9648 / Molecular Weight
REAL(8), PARAMETER :: G_{TO}KG = 1.0d-03
REAL(8), PARAMETER :: PPV TO PPMV = 1.0d+06
REAL(8), PARAMETER :: SCALE FACTOR = G_TO_KG * PPV_TO_PPMV
REAL(8), PARAMETER :: MW DRYAIR = 28.9648
. . .
REAL(8) :: ppmv
REAL(8) :: Mixing Ratio
REAL(8) :: Molecular Weight
. . .
```

ppmv = SCALE\_FACTOR \* Mixing\_Ratio \* MW\_DRYAIR / Molecular Weight

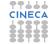

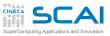

# Avoid magic number

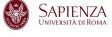

- Changes can be made more reliably.
- ► Changes can be made more easily.
- Your code is more readable.

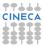

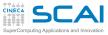

## Preventing bugs via Self-checking code

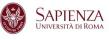

- Checking assumptions.
- "assert" macro.
- Custom "assert" macros.
- Assertions about intermediate values.
- Preconditions, postcondition.

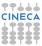

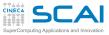

## Preventing bugs via Self-checking code

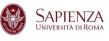

- Checking assumptions.
- "assert" macro.
- Custom "assert" macros.
- Assertions about intermediate values.
- Preconditions,postcondition.

Defensive programming.

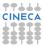

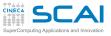

# Checking assumptions

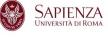

- That an input parameter's value falls within its expected range (or an output parameters' value does)
- That the value of an input-only variable is not changed by a routine.
- That a pointer is non-NULL.
- ► That an array or other container passed into a routine can contain at least X data number of data elements.
- ► That a table has been initialized to contain real values.
- ► Etc.

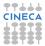

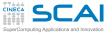

#### **Assertions**

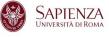

- An assertion is a code (usually routine or macro) that allows a program to check itself as runs.
- When an assertion is true, that means everything is operating as expected
- When it's false, that means it has detected an unexpected error in the code.
- Use error handling code for conditions you expected to occur.

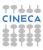

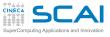

# Error handling technique

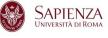

- Return a neutral value.
- Substitute the closest legal value.
- Log a warning message to a file.
- Return an error code.
  - Set a value of a status variable.
  - Return status as the function's return value.
  - Throw an exception using the language's build-in exception mechanism.
- Display an error message wherever the error is encountered.
- Handle the error in whatever way works best locally.
- Shutdown.

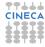

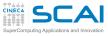

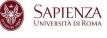

#### From "The Elements of Programming Style" Kernighan and Plauger

- Write clearly don't be too clever.
- Say what you mean, simply and directly.
- Use library functions whenever feasible.
- Avoid too many temporary variables.
- Write clearly don't sacrifice clarity for "efficiency".
- Let the machine do the dirty work.
- Replace repetitive expressions by calls to common functions.
- Parenthesize to avoid ambiguity.
- Choose variables names that won't be confused.
- Avoid unnecessary branches.

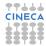

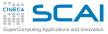

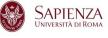

- If a logical expression is hard to understand, try transforming it.
- Choose a data representation that makes the program simple.
- Write first in easy-to-understand pseudo language; then translate into whatever language you have to use.
- Modularize. Use procedures and functions.
- Avoid gotos completely if you keep the program readable.
- Don't patch bad code rewrite it.
- Write and test a big program in small pieces.
- Use recursive procedures for recursively-defined data structures.
- Test input for plausibility and validity.
- Make sure input doesn't violate the limits of the program.

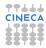

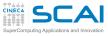

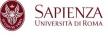

- Terminate input by end-of-file marker, not by count.
- Identify bad input; recover if possible.
- Make input easy to prepare and output self-explanatory.
- Use uniform input formats.
- Make input easy to proofread.
- Use self-identifying input. Allow defaults. Echo both on output.
- Make sure all variables are initialized before use.
- Don't stop at one bug.
- Use debugging compilers.
- Watch out for off-by-one errors.

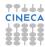

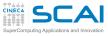

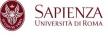

- ► Take care to branch the right way on equality.
- Avoid multiple exits from the loops.
- Make sure your code does "nothing" gracefully.
- ► Test programs at their boundary values.
- Check some answers by hand.
- ▶ 10.0 times 0.1 is hardly ever 1.0.
- 7/8 is zero while 7.0/8.0 is not zero.
- Don't compare floating point numbers solely equality.
- Make it right before you make it faster.
- Make it fail-safe before you make faster.

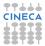

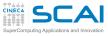

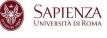

- Make it clear before you make it faster.
- Don't sacrifice clarity for small gains of "efficiency".
- Let your compiler do the simple optimizations.
- Don't strain to re-use code; reorganize instead.
- Make sure special cases are truly special.
- Keep it simple to make it faster.
- Don't diddle code to make it faster find a better algorithm.
- ► Instrument yout programs. Measure before making "efficiency" changes.
- Make sure comments and code agree.
- Don't just echo the code with comments make every comment count.

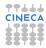

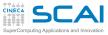

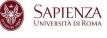

- Don't comment bad code rewrite it.
- Use variable names taht mean something.
- Use statement labels that mean something.
- Format a program to help the reader understand it.
- Document your data layouts.
- Don't over-comment.

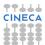

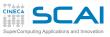

## Outline

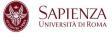

Bugs and Prevention

**Testing** 

Static analysis

Run-time analysis

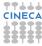

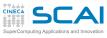

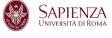

#### IIIpu

Read three integer values from the command line.

The three values represent the lengths of the sides of a triangle.

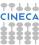

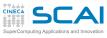

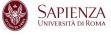

#### IIIpu

Read three integer values from the command line. The three values represent the lengths of the sides of a triangle.

#### Output

Tell whether the triangle is:

Scalene

Isosceles

Equilater.

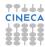

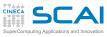

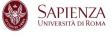

#### IIIpu

Read three integer values from the command line. The three values represent the lengths of the sides of a triangle.

#### Output

Tell whether the triangle is:

Scalene

Isosceles

Equilater.

Create a set of test cases for this program.

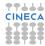

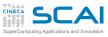

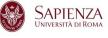

#### IIIpu

Read three integer values from the command line. The three values represent the lengths of the sides of a triangle.

#### Output

Tell whether the triangle is:

Scalene

Isosceles

Equilater.

Create a set of test cases for this program. ("The art of sotware testing" G.J. Myers)

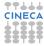

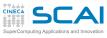

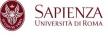

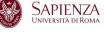

Q:1 Do you have a test case with three integers greater than zero such that the sum of two of the numbers is less than the third?

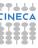

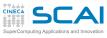

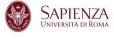

Q:1 Do you have a test case with three integers greater than zero such that the sum of two of the numbers is less than the third?

(4,1,2) is an invalide triangle.

(a,b,c) with a > b+c

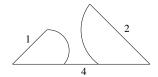

Define valide triangles a < b + c

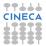

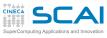

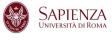

Q:2 Do you have a test case with some permutations of previous test?

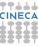

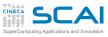

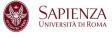

Q:2 Do you have a test case with some permutations of previous test?

Fulfill above definition, but are still invalid.

Patch definition of valid triangles: a < b + c b < a + c and c < a + b

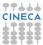

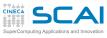

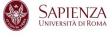

Q:3 Do you have a test case with three integers greater than zero such that the sum of two numbers is equal to the third?

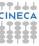

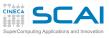

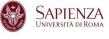

Q:3 Do you have a test case with three integers greater than zero such that the sum of two numbers is equal to the third? (4,2,2) is invalid triangle with equal sum.

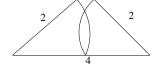

Fulfill above definition, but is invalid: a < b+c and b < a+c and c < a+b

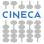

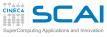

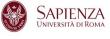

#### Do you have a test case:

- 4. with some permutations of previous test? (2,4,2) (2,2,4)
- 5. that represents a valid scalene triangle? (3,4,5)
- 6. that represents a valid equilateral triangle? (3,3,3)
- 7. that represents a valid isosceles triangle? (4,3,3)
- 8. with some permutations of previous test? (3,4,3) (3,3,4)
- 9. in which one side has a zero value? (0,4,3)
- 10. in which one side has a negative value? (-1,4,3)
- 11. in which all sides are zero? (0,0,0)
- 12. specifying at least one noninteger value? (2,2.5,4)
- 13. specifying the wrong number of values? (2,3) or (2,3,5,4)

Q:14 For each test case did you specify the expected output from the program in addition to the input values?

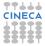

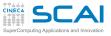

# About the example

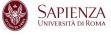

- A set of test case that satisfies these conditions does not guarantee that all possibile errors would be found.
- An adeguate test of this program should expose at least these errors.
- Higly qualified professional programmers score, on the average, 7.8 out of a possibile 14.

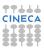

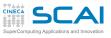

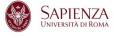

# Syntax

- Definition: errors in grammar (violations of the "rules" for forming legal language statements).
- Examples: undeclared identifiers, mismatched parentheses in an expression, an opening brace without a matching closing brace, etc.
- Occur: an error that is caught in the process of compiling the program.

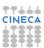

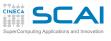

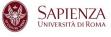

# Syntax

- Definition: errors in grammar (violations of the "rules" for forming legal language statements).
- Examples: undeclared identifiers, mismatched parentheses in an expression, an opening brace without a matching closing brace, etc.
- Occur: an error that is caught in the process of compiling the program.
  - The easiest errors to spot by a compiler or some aid in checking the syntax.
  - As you get more practice using a language, you naturally make fewer errors, and will be able to quickly correct those that do occur.

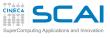

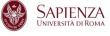

## Runtime

- Definition: "Asking the computer to do the impossible!"
- Examples: division by zero, taking the square root of a negative number, referring to the 101<sup>th</sup> on a list of only 100 items, deferencing a null pointer, etc.
- Occur: an error that is not detected until the program is executed, and then causes a processing error to occur.

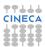

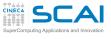

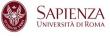

#### Runtime

- Definition: "Asking the computer to do the impossible!"
- Examples: division by zero, taking the square root of a negative number, referring to the 101<sup>th</sup> on a list of only 100 items, deferencing a null pointer, etc.
- Occur: an error that is not detected until the program is executed, and then causes a processing error to occur. They are not easy to spot because they are not syntax or grammar errors, they are subtle errors and develop in the course of program's execution.
  - Avoiding exceptions and correcting program behaviour is also largely a matter of experience.
  - To prevent use defensive programming.

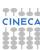

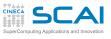

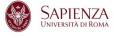

# Logic (semantic, meaning)

- ▶ Definition: the program compiles (no syntax errors) and runs to a normal completion (no runtime erros), but the output is wrong. A statement may be syntactically correct, but mean something other than what we intended. Therefore it has a different effect, causing the program output to be wrong.
- Examples: improper initialization of variables, performing arithmetic operations in the wrong order, using an incorrect formula to compute a value, etc.
- Occur: an error that affect how the code works.

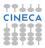

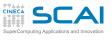

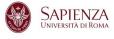

# Logic (semantic, meaning)

- ▶ Definition: the program compiles (no syntax errors) and runs to a normal completion (no runtime erros), but the output is wrong. A statement may be syntactically correct, but mean something other than what we intended. Therefore it has a different effect, causing the program output to be wrong.
- Examples: improper initialization of variables, performing arithmetic operations in the wrong order, using an incorrect formula to compute a value, etc.
- Occur: an error that affect how the code works. It is a type of error that only the programmer can recognize. Finding and correcting logic errors in a program is known as debugging.

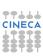

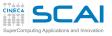

## Outline

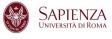

Bugs and Prevention

Testing

Static analysis
Compiler options
Static analyzer

Run-time analysis

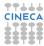

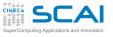

#### **Definitions**

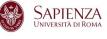

Static analysis refers to a method of examinig software that allows developers to discover dangerous programming pratices or potential errors in source code, without actually run the code.

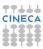

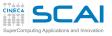

### **Definitions**

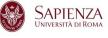

Static analysis refers to a method of examining software that allows developers to discover dangerous programming pratices or potential errors in source code, without actually run the code.

- Using compiler options.
- Using static analyzer.

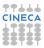

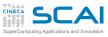

Source Program | ⇒

# Compiler and errors

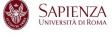

Target program

| • | •  |  | • | • |  |
|---|----|--|---|---|--|
|   |    |  |   |   |  |
|   |    |  |   |   |  |
|   | 11 |  |   |   |  |
|   | ₩  |  |   |   |  |
|   |    |  |   |   |  |

Compiler

Status Messages and/or Warning Messages and/or Error Messages

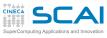

# Compiler and errors

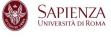

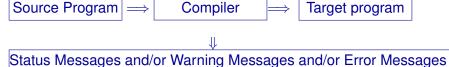

otatas Messages and/or warning Messages and/or Error Messages

## Compiler checks:

- Syntax.
- Semantic.

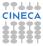

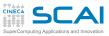

# Lexical (Syntactic) errors

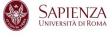

- Characters in the source that aren't in the alphabet of the language.
- ► Words in the source that aren't in the vocabulary of the language.

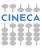

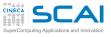

# Syntactic errors

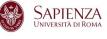

- Comment delimiters that have been put in wrong place or omitted.
- Literal delimiters that have been put in wrong place or omitted.
- Keywords that have been misspelled.
- Required punctuation that is missing.
- Construct delimiters such as parentheses or braces that have been missplaced.
- Blank or tab characters that are missing.
- Blank or tab characters that shouldn't occur where they're found.

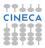

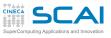

### Semantic errors

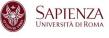

- Names that aren't declared.
- Operands of the wrong type for the operator they're used with.
- Values that have the wrong type for the name to which they're assigned.
- Procedures that are invoked with the wrong number of arguments.
- Procedures that are invoked with the wrong type of arguments.
- ► Function return values that are the wrong type for the context in which they're used.

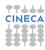

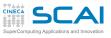

#### Semantic errors

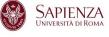

- Code blocks that are unreachable.
- Code blocks that have no effect.
- Local variables that are used before being initialized or assigned.
- Local variables that are initialized or assigned but not used.
- Procedures that are never invoked.
- Procedures that have no effect.
- Global variables that are used before being initialized or assigned.
- Global variables that are initialized or assigned, but not used.

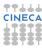

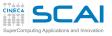

# Compilers

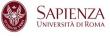

- Not all compilers find the same defects.
- The more information a compilers has, the more defects it can find.
- Some compilers operate in "forgiving" mode but have "strict" or "pedantic" mode, if you request it.

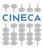

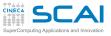

## **Outline**

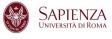

Bugs and Prevention

Testing

Static analysis
Compiler options
Static analyzer

Run-time analysis

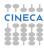

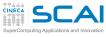

#### Static analysis:example 1 part one

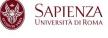

```
#include <stdio.h>
int main (void)

{
  printf ("Two plus two is %f\n", 4);
  return 0;
}
```

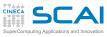

#### Static analysis:example 1 part one

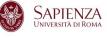

```
#include <stdio.h>
int main (void)

{
   printf ("Two plus two is %f\n", 4);
   return 0;
}

<ruggiero@shiva ~/CODICI>gcc bad.c
```

Two plus two is 0.000000

<ruggiero@shiva ~/CODICI>./a.out

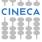

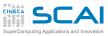

#### Static analysis:example 1 part two

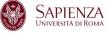

#### <ruggiero@shiva ~/CODICI>gcc -Wall bad.c

```
bad.c: In function main:
bad.c:4: warning: format '%f' expects type 'double',
but argument 2 has type 'int'
```

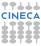

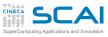

#### Static analysis:example 1 part two

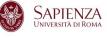

```
<ruggiero@shiva ~/CODICI>gcc -Wall bad.c
```

```
bad.c: In function main:
bad.c:4: warning: format '%f' expects type 'double',
but argument 2 has type 'int'
```

```
#include <stdio.h>
int main (void)

{
   printf ("Two plus two is %f\n", 4);
   return 0;

6 }
```

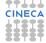

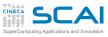

#### Static analysis:example 1 part two

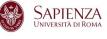

```
<ruggiero@shiva ~/CODICI>gcc -Wall bad.c
```

```
bad.c: In function main:
bad.c:4: warning: format '%f' expects type 'double',
but argument 2 has type 'int'
#include <stdio.h>
```

```
int main (void)

{
  printf ("Two plus two is %d\n", 4);
  return 0;
}
```

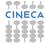

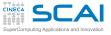

# gcc options

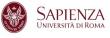

#### -Wall

#### turns on the most commonly-used compiler warnings option

- -Waddress -Warray-bounds (only with -O2) -Wc++0x-compat -Wchar-subscripts
- -Wimplicit-int -Wimplicit-function-declaration -Wcomment -Wformat -Wmain (only for
- C/ObjC and unless -ffreestanding) -Wmissing-braces -Wnonnull -Wparentheses
- -Wpointer-sign -Wreorder -Wreturn-type -Wsequence-point -Wsign-compare (only in
- C++) -Wstrict-aliasing -Wstrict-overflow=1 -Wswitch -Wtrigraphs -Wuninitialized
- -Wunknown-pragmas -Wunused-function -Wunused-label -Wunused-value
- -Wunused-variable -Wvolatile-register-var

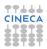

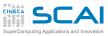

## Oher compilers

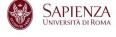

[ruggiero@matrix1 ~]\$ pgcc bad.c

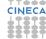

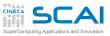

## Oher compilers

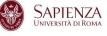

```
[ruggiero@matrix1 ~]$ pgcc bad.c
```

```
[ruggiero@matrix1 ~]$ icc bad.c
```

```
bad.c(4): warning #181: argument is incompatible with corresponding format string conversion printf ("Two plus two is f^n, 4);
```

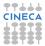

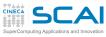

### check.c:source

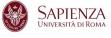

```
#include <stdio.h>
    int main (void)
              return 0;
5
6
    void checkVal(unsigned int n) {
8
               if (n < 0) {
                           /* Do something... */
9
10
                 else if (n >= 0) {
11
                              /* Do something else... */
12
13
14
```

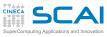

## check.c:compilation

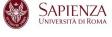

<ruggiero@shiva:~> gcc -Wall check.c

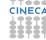

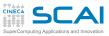

## check.c:compilation

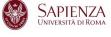

```
<ruggiero@shiva:~> gcc -Wall check.c
```

<ruggiero@shiva:~> gcc -Wall -Wextra check.c

```
check.c: In function ?checkVal?:
check.c:8: warning: comparison of unsigned expression < 0 is always false
check.c:11: warning: comparison of unsigned expression >= 0 is always true
```

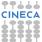

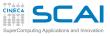

## gcc options

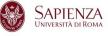

- -Wextra (-W) reports the most common programming errors and less-serious but potential problem
- -Wclobbered -Wempty-body
- $\hbox{-}Wignored\hbox{-}qualifiers \hbox{-}Wmissing\hbox{-}field\hbox{-}initializers$
- -Wmissing-parameter-type (C only) -Wold-style-declaration (C only)
- -Woverride-init -Wsign-compare
- -Wtype-limits -Wuninitialized (only with -O1 and above)
- -Wunused-parameter (only with -Wunused or -Wall)

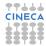

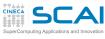

### check1.c:source

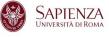

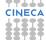

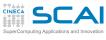

5

6

9

10 11

### check1.c:source

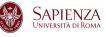

```
<ruggiero@shiva:~> gcc -Wall -Wextra check1.c
```

```
<ruggiero@shiva:~> gcc -Wall -Wextra -Wfloat-equal check1.c
```

```
checkl.c: In function main:
checkl.c:8: warning: comparing floating point
with == or != is unsafe
```

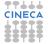

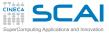

## gcc: other compiler options

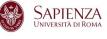

- -Wno-div-by-zero -Wsystem-headers -Wfloat-equal -Wtraditional (C only)
- $\hbox{-}Wdeclaration\hbox{-}after\hbox{-}statement (C only) \hbox{-}Wundef \hbox{-}Wno\hbox{-}endif\hbox{-}labels \hbox{-}Wshadow$
- -Wlarger-than-len -Wpointer-arith -Wbad-function-cast (C only) -Wcast-align
- $\hbox{-}Wwrite-strings\hbox{-}Wconversion\hbox{-}Wsign-compare\hbox{-}Waggregate-return\hbox{-}Wstrict-prototypes$
- $(C\ only)\ \hbox{-Wold-style-definition}\ (C\ only)\ \hbox{-Wmissing-prototypes}\ (C\ only)$
- $\hbox{-Wmissing-declarations (C only) --Wcast-qual --Wmissing-field-initializers}$
- -Wmissing-noreturn -Wmissing-format-attribute -Wno-multichar
- -Wno-deprecated-declarations -Wpacked -Wpadded -Wredundant-decls
- -Wnested-externs (C only) -Wvariadic-macros -Wunreachable-code -Winline
- -Wno-invalid-offsetof (C++ only) -Winvalid-pch -Wlong-long -Wdisabled-optimization
- -Wno-pointer-sign

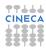

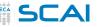

### testinit.c:source

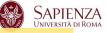

```
int main() {
   int v[16];
   int i,j,k;
   j=i;
   v[i]= 42;
   return 0;
}
```

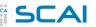

### testinit.c:source

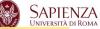

```
int main() {
    int v[16];
    int i,j,k;
    j=i;
    v[i]= 42;
    return 0;
}
```

ruggiero@shiva:~> gcc -Wall -Wextra testinit.c

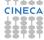

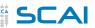

### testinit.c:source

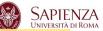

```
int main() {
    int v[16];
    int i,j,k;
    j=i;
    v[i]= 42;
    return 0;
}
```

```
ruggiero@shiva:~> gcc -Wall -Wextra testinit.c
```

ruggiero@shiva:~> gcc -O1 -Wall -Wextra -Wuninitialized testinit.c

```
testinit.c: In function main
testinit.c:4: warning: unused variable k
testinit.c:5: warning: i is used uninitialized
in this function
```

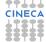

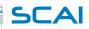

3

## testinit.c:source

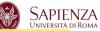

```
int main() {
    int v[16];
    int i,j,k;
    j=i;
    v[i]= 42;
    return 0;
}
```

```
ruggiero@shiva:~> gcc -Wall -Wextra testinit.c
```

```
ruggiero@shiva:~> gcc -O1 -Wall -Wextra -Wuninitialized testinit.c
```

```
testinit.c: In function main
testinit.c:4: warning: unused variable k
testinit.c:5: warning: i is used uninitialized
in this function
```

#### [ruggiero@matrix1 ~]\$ icc testinit.c

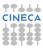

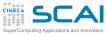

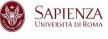

```
program par
implicit none
integer, parameter :: hacca=10
call sub (hacca)
end
subroutine sub(hacca)
implicit none
integer hacca
hacca=hacca+1
write (*,*) hacca
return
end
```

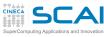

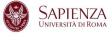

```
> xlf par.f -o par.x
```

> ./par.x

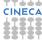

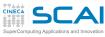

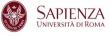

```
> xlf par.f -o par.x
```

> ./par.x

1

<ruggiero@ife2 ~>ifort par.f -o par.x

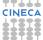

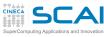

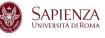

```
> xlf par.f -o par.x
> ./par.x
```

Τ

```
<ruggiero@ife2 ~>ifort par.f -o par.x
```

#### <ruggiero@ife2 ~> ./par.x

```
forrtl: severe (174): SIGSEGV, segmentation fault occurred
Image
                   PC
                                     Routine
                                                           Line
                                                                    Source
par.x
                   0000000000402688
                                    Unknown
                                                           Unknown
                                                                    Unknown
                                                                    Unknown
par.x
                   0000000000402670
                                    Unknown
                                                           Unknown
                   000000000040262A Unknown
                                                           Unknown
                                                                    Unknown
par.x
libc.so.6
                   00000036FF81C40B Unknown
                                                           Unknown
                                                                    Hnknown
par.x
                   000000000040256A Unknown
                                                           Unknown
                                                                    Unknown
```

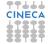

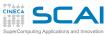

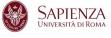

### <ruggiero@ife2 ~> man ifort

#### ? -assume noprotect\_constants

Tells the compiler to pass a copy of a constant actual argument. This copy can be modified by the called routine, even though the Fortran standard prohibits such modification. The calling routine does not see any modification to the constant. The default is -assume protect\_constants, which passes the constant actual argument. Any attempt to modify it results in an error.

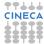

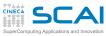

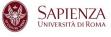

#### <ruggiero@ife2 ~> man ifort

? -assume noprotect\_constants

Tells the compiler to pass a copy of a constant actual argument. This copy can be modified by the called routine, even though the Fortran standard prohibits such modification. The calling routine does not see any modification to the constant. The default is -assume protect\_constants, which passes the constant actual argument. Any attempt to modify it results in an error.

<ruggiero@ife2 ~>ifort par.f -assume noprotect\_constants -o par.x

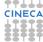

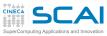

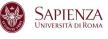

#### <ruggiero@ife2 ~> man ifort

? -assume noprotect\_constants

Tells the compiler to pass a copy of a constant actual argument. This copy can be modified by the called routine, even though the Fortran standard prohibits such modification. The calling routine does not see any modification to the constant. The default is -assume protect\_constants, which passes the constant actual argument. Any attempt to modify it results in an error.

<ruggiero@ife2 ~>ifort par.f -assume noprotect\_constants -o par.x

<ruggiero@ife2 ~>./par.x

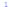

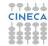

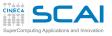

## **Outline**

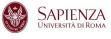

Bugs and Prevention

Testing

Static analysis
Compiler options
Static analyzer

Run-time analysis

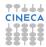

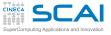

## splint

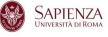

- Open Source Static Analysis Tool developed at University of Virginia by Professor Dave Evans
- Based on Lint
- www.splint.org
- ▶ splint [-option -option ...] filename [filename ...]

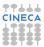

### splint can detect with just source code...

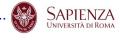

- Unused declarations.
- ► Type inconsistencies.
- Variables used before being assigned.
- Function return values that are ignored.
- Execution paths with no return.
- Switch cases that fall through.
- Apparent infinite loops.

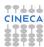

- Dereferencing pointers with possible null values.
- Using storage that is undefined or partly undefined.
- Returning storage that is undefined or partly defined.
- Type mismatches.
- Using deallocated storage.

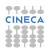

- Memory leaks.
- Inconsistent modification of caller visible states.
- Violations of information hiding.
- Undefined program behaviour due to evaluation order, incomplete logic, infinite loops, statements with no effect, and so on.
- Problematic uses of macros.

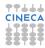

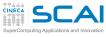

### Static analysis:example 1 part one

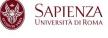

```
#include <stdio.h>
int main (void)

{
  printf ("Two plus two is %f\n", 4);
  return 0;
}
```

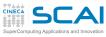

### check.c:source

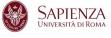

```
#include <stdio.h>
    int main (void)
              return 0;
5
6
    void checkVal(unsigned int n) {
8
               if (n < 0) {
                           /* Do something... */
9
10
                 else if (n >= 0) {
11
                              /* Do something else... */
12
13
14
```

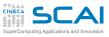

## splint:examples

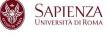

<ruggiero@shiva:~> splint-3.1.2/bin/splint bad.c

Finished checking --- no warnings

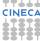

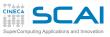

## splint:examples

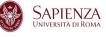

<ruggiero@shiva:~> splint-3.1.2/bin/splint bad.c

Finished checking --- no warnings

<ruggiero@shiva:~> splint-3.1.2/bin/splint check.c

splint 3.1.2 --- 28 Mar 2008
check.c: (in function checkVal)
check.c:8:15: Comparison of unsigned value involving zero: n < 0
An unsigned value is used in a comparison with zero in a way that is
a bug or confusing. (Use -unsignedcompare to inhibit warning)
check.c:11:22: Comparison of unsigned value involving zero: n >= 0
Finished checking --- 2 code warnings

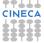

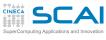

5

6

9

10 11

### check1.c:source

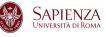

```
<ruggiero@shiva:~> gcc -Wall -Wextra check1.c
```

```
<ruggiero@shiva:~> gcc -Wall -Wextra -Wfloat-equal check1.c
```

```
checkl.c: In function main:
checkl.c:8: warning: comparing floating point
with == or != is unsafe
```

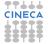

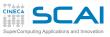

## splint:examples

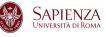

#### <ruggiero@shiva:~> splint-3.1.2/bin/splint check1.c

```
Splint 3.1.2 --- 28 Mar 2008
```

```
checkl.c: (in function main) checkl.c:8:14: Dangerous equality comparison involving double types: x == y Two real (float, double, or long double) values are compared directly using == or != primitive. This may produce unexpected results since floating point representations are inexact. Instead, compare the difference to FLT_EPSILON or DBL_EPSILON. (Use -realcompare to inhibit warning)
```

Finished checking --- 1 code warning

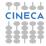

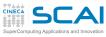

### check1.c: rewritten

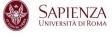

```
int main (void)
2
                double x = 10.0;
3
                double y = 11.0;
                double z = 0.0;
5
                double norma=0.1e-16;
6
                double epsilon;
8
               epsilon=x-y;
                if (epsilon < norma) {</pre>
9
                             z = x * y;
10
11
12
                  return 0;
13
14
```

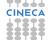

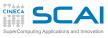

### average.c: source

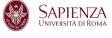

```
#include <stdio.h>
   int main (void) {
     int size = 5;
     int a;
     float total;
6
     float art[size];
7
    for(a = 0; a < size; ++ a) {
     art[a] = (float) a;
9
      total += art[a]; }
10
     printf(" %f\n" , total / (float) size);
11
      return 0;
12
13
```

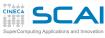

## average.c: compilation e run

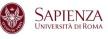

<ruggiero@shiva:~> gcc -Wall -Wextra average.c

<ruggiero@shiva:~> ./a.out

1.999994

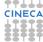

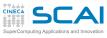

## average.c: compilation e run

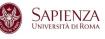

```
<ruggiero@shiva:~> gcc -Wall -Wextra average.c
```

```
<ruggiero@shiva:~> ./a.out
```

1.999994

```
<ruggiero@shiva:~> gcc -Wall -Wextra -O2 average.c
```

```
average.c: In function main:
average.c:5: warning: total may be used uninitialized
in this function
```

```
<ruggiero@shiva:~> ./a.out
```

nan

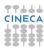

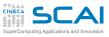

## average.c: splint

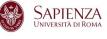

### <ruggiero@shiva:~> splint-3.1.2/bin/splint average.c

Splint 3.1.2 --- 28 Mar 2008

average.c: (in function main)
average.c:10:4 Variable total used before definition

An rvalue is used that may not be initialized to a value on some execution path. (Use -usedef to inhibit warning) average.c:11:20: Variable total used before definition

Finished checking --- 2 code warnings

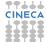

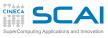

## average.c: new version

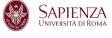

```
#include <stdio.h>
   int main (void) {
     int size = 5;
     int a;
     float total;
     float art[size];
7
     total=0;
    for(a = 0; a < size; ++ a) {
      art[a] = (float) a;
9
     total += art[a]; }
10
     printf(" %f\n" , total / (float) size);
11
     return 0;
12
13
```

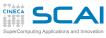

## assign.c: source and compilation

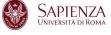

```
#include <stdio.h>
main()
{
    int a=0;
    while (a=1)
        printf("hello\n");
    return 0;
}
```

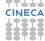

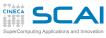

### assign.c: source and compilation

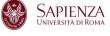

```
#include <stdio.h>
main()

{
    int a=0;
    while (a=1)
        printf("hello\n");
    return 0;
}
```

```
<ruggiero@shiva:~> gcc -Wall -Wextra assign.c
```

```
assigna.c:3: warning: return type defaults to int
assign.c: In function main:
assign.c:5: warning: suggest parentheses around assignment used as
truth value
```

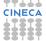

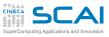

## assign.c: splint

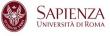

### <ruggiero@shiva:~>splint-3.1.2/bin/splint assign.c

```
Splint 3.1.2 --- 28 Mar 2008 assign.c: (in function main) assign.c:(in function main) assign.c:5:14: Test expression for while is assignment expression:a=1 The condition test is an assignment expression. Probably, you mean to use == instead of =. If an assignment is intended, add an extra parentheses nesting (e.g., if ((a = b)) ...) to suppress this message. (Use -predassign to inhibit warning) assign.c:5:14: Test expression for while not boolean, type int: a=1 Test expression type is not boolean or int. (Use -predboolint to inhibit warning)
Finished checking --- 2 code warnings
```

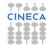

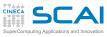

### memory.c: source and compilation

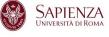

```
#include <stdlib.h>
int main()

{
    int *p = malloc(5*sizeof(int));

    int *p = 1;

    free(p);
    return 0;
}
```

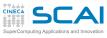

#### memory.c: source and compilation

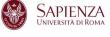

```
<ruggiero@shiva:~> gcc -Wall -Wextra memory.c
```

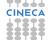

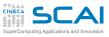

## memory.c: splint

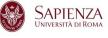

### <ruggiero@shiva:~> splint-3.1.2/bin/splint memory.c

```
Splint 3.1.2 --- 28 Mar 2008
```

memory.c: (in function main)
memory.c:9:10: Dereference of possibly null pointer p: \*p
A possibly null pointer is dereferenced. Value is either
the result of a function which may return null (in which
case, code should check it is not null), or a global,
parameter or structure field declared with the null
qualifier. (Use -nullderef to inhibit warning)
memory.c:5:18: Storage p may become null

Finished checking --- 1 code warning

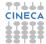

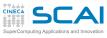

## memory.c: new version

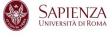

```
#include <stdlib.h>
#include <stdio.h>
int main()

function in the image is a second in the image is a second in the
```

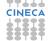

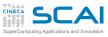

## out\_b.c: source

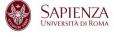

```
#include < stdio.h>
#define N 5
int main (void)

{
        int t[N];
        int i;

#include < stdio.h>

#include < stdio.h>

#include < stdio.h>

#include < stdio.h>

#include < stdio.h>

#include < stdio.h>

#include < stdio.h>

#include < stdio.h>

#include < stdio.h>

#include < stdio.h>

#include < stdio.h>

#include < stdio.h>

#include < stdio.h>

#include < stdio.h>

#include < stdio.h>

#include < stdio.h>

#include < stdio.h>

#include < stdio.h>

#include < stdio.h>

#include < stdio.h>

#include < stdio.h>

#include < stdio.h>

#include < stdio.h>

#include < stdio.h>

#include < stdio.h>

#include < stdio.h>

#include < stdio.h>

#include < stdio.h>

#include < stdio.h

#include < stdio.h

#include < stdio.h

#include < stdio.h

#include < stdio.h

#include < stdio.h

#include < stdio.h

#include < stdio.h

#include < stdio.h

#include < stdio.h

#include < stdio.h

#include < stdio.h

#include < stdio.h

#include < stdio.h

#include < stdio.h

#include < stdio.h

#include < stdio.h

#include < stdio.h

#include < stdio.h

#include < stdio.h

#include < stdio.h

#include < stdio.h

#include < stdio.h

#include < stdio.h

#include < stdio.h

#include < stdio.h

#include < stdio.h

#include < stdio.h

#include < stdio.h

#include < stdio.h

#include < stdio.h

#include < stdio.h

#include < stdio.h

#include < stdio.h

#include < stdio.h

#include < stdio.h

#include < stdio.h

#include < stdio.h

#include < stdio.h

#include < stdio.h

#include < stdio.h

#include < stdio.h

#include < stdio.h

#include < stdio.h

#include < stdio.h

#include < stdio.h

#include < stdio.h

#include < stdio.h

#include < stdio.h

#include < stdio.h

#include < stdio.h

#include < stdio.h

#include < stdio.h

#include < stdio.h

#include < stdio.h

#include < stdio.h

#include < stdio.h

#include < stdio.h

#include < stdio.h

#include < stdio.h

#include < stdio.h

#include < stdio.h

#include < stdio.h

#include < stdio.h

#include < stdio.h

#include < stdio.h

#include < stdio.h

#include < stdio.h

#includ
```

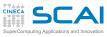

# out\_b.c: splint

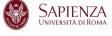

<ruggiero@shiva:~> splint-3.1.2/bin/splint out\_b.c

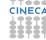

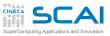

## out\_b.c: splint

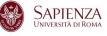

```
<ruggiero@shiva:~> splint-3.1.2/bin/splint out_b.c
```

<ruggiero@shiva:~> splint-3.1.2/bin/splint +bounds out\_b.c

```
Splint 3.1.2 --- 28 Mar 2008

out_b.c: (in function main)
out_b.c:9:9: Likely out-of-bounds store: t[i]
   Unable to resolve constraint:
   requires 4 >= 6
   needed to satisfy precondition:
   requires maxSet(t @ out_b.c:9:9) >= i @ out_b.c:9:11
  A memory write may write to an address beyond the allocated buffer. (Use -likelyboundswrite to inhibit warning)
```

Finished checking --- 1 code warning

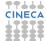

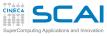

### error.f: source

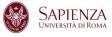

```
REAL FUNCTION COMPAV (SCORE, COUNT)
                  INTEGER SUM, COUNT, J, SCORE (5)
                  DO 30 I = 1, COUNT
3
                      SUM = SUM + SCORE(I)
     30
                  CONTINUE
5
6
                  COMPAV = SUM/COUNT
                  write (*, *) compav
8
             END
9
             PROGRAM AVENUM
               PARAMETER (MAXNOS=10)
10
                INTEGER I, COUNT
11
                REAL NUMS (MAXNOS), AVG
12
                COUNT = 0
13
               DO 80 I = 1, MAXNOS
14
                      READ (5, *, END=100) NUMS(I)
15
                      COUNT = COUNT + 1
16
                 CONTINUE
   80
17
                 AVG = COMPAV (NUMS, COUNT)
   100
18
             END
19
```

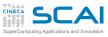

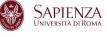

#### <ruggiero@ife2 /ftnchek>gfortran -Wall -Wextra -O2 error.f

```
In file error.f:2
```

```
INTEGER SUM, COUNT, J, SCORE (5)
```

- 1

CWarning: Unused variable j declared at (1)

error.f: In function compav:

error.f:2: warning: sum may be used uninitialized in this function

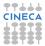

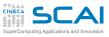

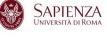

#### <ruggiero@ife2/ftnchek>pgf90 -Minform=inform error.f

PGF90-I-0035-Predefined intrinsic sum loses intrinsic property (error.f: 5) PGF90-I-0035-Predefined intrinsic count loses intrinsic property (error.f: 16)

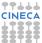

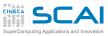

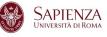

### <ruggiero@ife2 /ftnchek>ifort -warn all error.f

```
fortcom: Warning: error.f, line 4: This name has not been given an explicit type. [I]

DO 30 I = 1,COUNT

fortcom: Info: error.f, line 2: This variable has not been used. [J]

INTEGER SUM,COUNT, J, SCORE(5)

fortcom: Warning: error.f, line 13: This name has not been given an explicit type. [MAXNOS]

PARAMETER (MAXNOS=10)

fortcom: Warning: error.f, line 21: This name has not been given an explicit type. [COMPAV]

AVG = COMPAV(NUMS, COUNT)
```

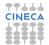

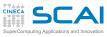

In file error.f:6

# error.f: compilation

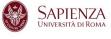

### <ruggiero@ife2 /ftnchek>g95 -Wall -Wextra error.f

```
30
             CONTINUE
Warning (142): Nonblock DO statement at (1) is obsolescent
In file error.f:1
      REAL FUNCTION COMPAV (SCORE, COUNT)
Warning (163): Actual argument 'score' at (1) does not have an INTENT
In file error.f:1
      REAL FUNCTION COMPAV(SCORE, COUNT)
Warning (163): Actual argument 'count' at (1) does not have an INTENT
In file error.f:2
             INTEGER SUM, COUNT, J, SCORE (5)
Warning (137): Variable 'j' at (1) is never used and never set
```

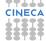

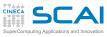

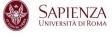

```
In file error.f:20
80
            CONTINUE
Warning (142): Nonblock DO statement at (1) is obsolescent
In file error.f:21
            AVG = COMPAV (NUMS, COUNT)
Warning (165): Implicit interface 'compav' called at (1)
In file error.f:15
           REAL NUMS (MAXNOS), AVG
Warning (112): Variable 'avg' at (1) is set but never used
In file error.f:21
100
            AVG = COMPAV (NUMS, COUNT)
In file error.f:1
      REAL FUNCTION COMPAV (SCORE, COUNT)
Warning (155): Inconsistent types (REAL(4)/INTEGER(4))
in actual argument lists at (1) and (2)
```

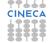

#### <ruggiero@ife2/ftnchek>./bin/ftnchek error.f

```
FINCHEK Version 3.3 November 2004
File error f.
                     COMPAV = SUM/COUNT
Warning near line 7 col 21 file error.f:
 integer quotient expr SUM/COUNT converted to real
Warning in module COMPAV in file error.f:
Variables declared but never referenced:
    J declared at line 2 file error.f
Warning in module COMPAV in file error.f:
 Variables may be used before set:
    SUM used at line 5 file error.f
    SUM set at line 5 file error.f
Warning in module AVENUM in file error.f:
Variables set but never used:
    AVG set at line 21 file error.f
```

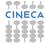

```
O syntax errors detected in file error.f
4 warnings issued in file error.f
```

Warning: Subprogram COMPAV argument data type mismatch at position 1:
 Dummy arg SCORE in module COMPAV line 1 file
 error.f is type intg
 Actual arg NUMS in module AVENUM line 21 file
 error.f is type real

Warning: Subprogram COMPAV argument arrayness mismatch at position 1: Dummy arg SCORE in module COMPAV line 1 file error.f has 1 dim size 5 Actual arg NUMS in module AVENUM line 21 file error.f has 1 dim size 10

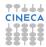

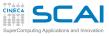

## Static analyzer for Fortran

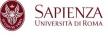

- ► Forcheck can handle up Fortran 95 and some Fortran 2003. item Cleanscape FortranLint can handle up to Fortran 95.
- plusFORT is a multi-purpose suite of tools for analyzing and improving Fortran programs.

▶ ..

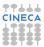

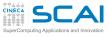

#### Static analyzer: errors and warnings

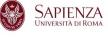

- ► 40% false positive reports of correct code.
- ▶ 40% multiple occurence of same problem.
- ▶ 10% minor or cosmetic problems.
- ▶ 10% serious bugs, very hard to find by other methods.

From "The Developer's Guide to Debugging" T. Grotker, U. Holtmann, H. Keding, M. Wloka

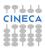

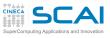

#### Static analyzer: Lessons learned

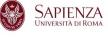

- Do not ignore compiler warnings, even if they appear to be harmless.
- Use multiple compilers to check the code.
- Familiarize yourself with a static checker.
- Reduce static checker errors to (almost) zero.
- Rerun all test cases after a code cleanup.
- Doing regular sweeps of the source code will pay off in long term.

From "The Developer's Guide to Debugging" T. Grotker, U. Holtmann, H. Keding, M. Wloka

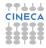

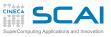

## **Outline**

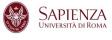

Bugs and Prevention

Testing

Static analysis

Run-time analysis Memory checker

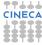

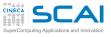

## Runtime signals

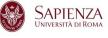

- When a job terminates abnormally, it usually tries to send a signal (exit code) indicating what went wrong.
- ▶ The exit code from a job is a standard OS termination status.
- ► Typically, exit code 0 (zero) means successful completion.
- Your job itself calling exit() with a non-zero value to terminate itself and indicate an error.
- The specific meaning of the signal numbers is platform-dependent.

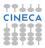

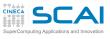

## Runtime signals

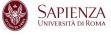

## You can find out why the job was killed using:

#### [ruggiero@matrix1 ~]\$ kill -1

```
SIGHUP
            2) SIGINT
                       3) SIGQUIT
    SIGTRAP
                SIGABRT
                            SIGBUS
    SIGKILL 10) SIGUSR1 11) SIGSEGV 12) SIGUSR2
13)
    SIGPIPE 14) SIGALRM 15) SIGTERM 16) SIGSTKFLT
    SIGCHLD 18) SIGCONT 19) SIGSTOP 20) SIGTSTP
17)
21)
    SIGTTIN 22) SIGTTOU 23) SIGURG 24) SIGXCPU
25)
    SIGXFSZ 26) SIGVTALRM 27) SIGPROF 28) SIGWINCH
29) SIGIO 30) SIGPWR 31) SIGSYS 34) SIGRTMIN
```

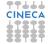

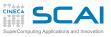

# Runtime signals

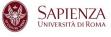

## To find out what all the "kill -l" words mean:

#### [ruggiero@matrix1 ~]\$ man 7 signal

| Signal  | Value | Action | Comment                                                                 |
|---------|-------|--------|-------------------------------------------------------------------------|
| SIGHUP  | 1     | Term   | Hangup detected on controlling terminal or death of controlling process |
| SIGINT  | 2     | Term   | Interrupt from keyboard                                                 |
| SIGQUIT | 3     | Core   | Quit from keyboard                                                      |
| SIGILL  | 4     | Core   | Illegal Instruction                                                     |
| SIGABRT | 6     | Core   | Abort signal from abort (3)                                             |
|         |       |        |                                                                         |

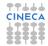

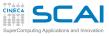

## Action description

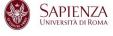

Term Default action is to terminate the process. Ign Default action is to ignore the signal.

Ign Default action is to ignore the signal.

Core Default action is to terminate the process and dump the core.

Stop Default action is to stop the process.

Cont Default action is to continue the process if is currently stopped.

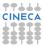

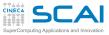

# Common runtime signals

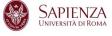

| Signal name              | OS signal name | Description              |
|--------------------------|----------------|--------------------------|
| Floating point exception | SIGFPE         | The program attempted    |
|                          |                | an arithmetic operation  |
|                          |                | with values that         |
|                          |                | do not make sense        |
| Segmentation fault       | SIGSEGV        | The program accessed     |
|                          |                | memory incorrectly       |
| Aborted                  | SIGABRT        | Generated by the runtime |
|                          |                | library of the program   |
|                          |                | or a library it uses,    |
|                          |                | after having detecting   |
|                          |                | a failure condition.     |

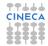

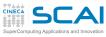

# FPE example

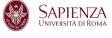

```
main()
{
   int a = 1.;
   int b = 0.;
   int c = a/b;
}
```

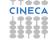

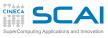

# FPE example

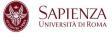

```
main()
{
  int a = 1.;
  int b = 0.;
  int c = a/b;
}
```

```
[ruggiero@matrix1 ~]$ gcc fpe_example.c
```

```
[ruggiero@matrix1 ~]$ ./a.out
```

Floating exception

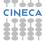

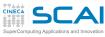

# SEGV example

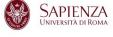

```
main()
{
  int array[5]; int i;
  for(i = 0; i < 255; i++) {
      array[i] = 10;}
  return 0;
}</pre>
```

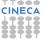

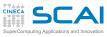

# SEGV example

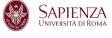

```
main()

{
  int array[5]; int i;

  for(i = 0; i < 255; i++) {
      array[i] = 10;}

  return 0;

}</pre>
```

```
[ruggiero@matrix1 ~]$ gcc segv_example.c
[ruggiero@matrix1 ~]$ ./a.out
```

Segmentation fault

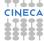

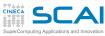

# ABORT example

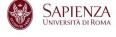

```
#include <assert.h>
main()
{
   int i=0;
   assert(i!=0);
}
```

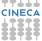

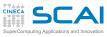

## ABORT example

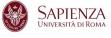

```
#include <assert.h>
main()
{
   int i=0;
   assert(i!=0);
}
```

```
[ruggiero@matrix1 ~]$ gcc abort_example.c
```

```
[ruggiero@matrix1 ~]$ ./a.out
```

```
a.out: abort_example.c:5: main: Assertion `i!=0' failed.
Abort
```

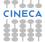

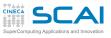

### Common runtime errors

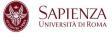

- ► Allocation Deallocation errors (AD).
- Array conformance errors (AC).
- Array Index out of Bound (AIOB).
- Language specific errors (LS).
- Floating Point errors (FP).
- ► Input Output errors (IO).
- Memory leaks (ML).
- Pointer errors (PE).
- String errors (SE).
- Subprogram call errors (SCE).
- ► Uninitialized Variables (UV).

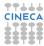

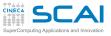

## **Useful link**

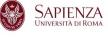

- Iowa State University's High Performance Computing Group
- Run Time Error Detection Test Suites for Fortran, C, and C++
- http://rted.public.iastate.edu

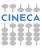

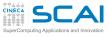

## Grading Methodology: score

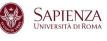

- ▶ 0.0: is given when the error was not detected.
- ▶ 1.0: is given for error messages with the correct error name.
- 2.0: is given for error messages with the correct error name and line number where the error occurred but not the file name where the error occurred.
- 3.0: is given for error messages with the correct error name, line number and the name of the file where the error occurred.
- 4.0: s given for error messages which contain the information for a score of 3.0 but less information than needed for a score of 5.0.
- 5.0: is given in all cases when the error message contains all the information needed for the quick fixing of the error.

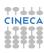

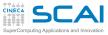

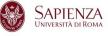

```
copyright (c) 2005 Iowa State University, Glenn Luecke, James Coyle,
  James Hoekstra, Marina Kraeva, Olga Taborskaia, Andre Wehe, Ying Xu,
  and Ziyu Zhang, All rights reserved.
  Licensed under the Educational Community License version 1.0.
  See the full agreement at http://rted.public.iastate.edu/ .
Name of the test: F H 1 1 b.f90
                      allocation/deallocation error
     Summary:
     Test description:
                     deallocation twice
                      for allocatable array in a subroutine
                      contains in a main program
     Support files:
                     Not needed
     Env. requirements: Not needed
     Keywords:
                     deallocation error
                      subroutine contains in a main program
```

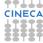

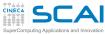

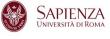

```
Last modified:
                         1/17/2005
      Programmer:
                        Ying Xu, Iowa State Univ.
program tests
  implicit none
 integer :: n=10, m=20
  double precision :: var
  call sub(n, m, var)
  print *, var
 contains
    subroutine sub(n.m.var)
      integer, intent(in) :: n,m
      double precision, intent(inout) :: var
      double precision, allocatable :: arr(:,:)
                                                   ! DECLARE
```

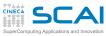

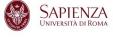

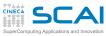

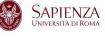

Real message (grade 1.0)

Fortran runtime error: Internal: Attempt to DEALLOCATE unallocated memory.

Ideal message (grade 5.0)

ERROR: unallocated array
At line 52 column 17 of subprogram 'sub'
in file 'F\_H\_1\_1\_b.f90', the argument
'arr' in the DEALLOCATE statement is an
unallocated array. The variable is declared
in line 41 in subprogram 'sub' in file 'F\_H\_1\_1\_b.f90'.

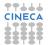

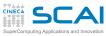

### Fortran Results

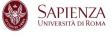

| Compiler        | AC       | A D      | AIOB     | LS      | FP       | 10      |
|-----------------|----------|----------|----------|---------|----------|---------|
| gcc-4.3.2       | 1        | 0.981481 | 3.40025  | 2.88235 | 0        | 2.33333 |
| gcc-4.3.2       | 1        | 1.38889  | 3.40025  | 2.88235 | 0        | 2.33333 |
| gcc-4.4.3       | 1        | 1.38889  | 3.40025  | 2.88235 | 0        | 2.33333 |
| gcc-4.6.3       | 1        | 1.27778  | 0.969504 | 0.94117 | 0        | 2.33333 |
| gcc-4.7.0       | 1        | 1.38889  | 0.969504 | 0.94117 | 0.714286 | 2.33333 |
| g95.4.0.3       | 0.421053 | 1.22222  | 3.60864  | 3.82353 | 0.571428 | 2.66667 |
| intel-10.1.021  | 0.421053 | 1.42593  | 3.45362  | 2.82353 | 0.571428 | 2.11111 |
| intel-11.0.074  | 0.421053 | 1.68519  | 3.446    | 2.82353 | 0.571428 | 2.11111 |
| intel-11.1      | 1        | 1.90741  | 3.47649  | 2.88235 | 1.42857  | 2.33333 |
| intel-12.0.2    | 0.421053 | 1.62963  | 3.44727  | 2.82353 | 0.571428 | 2.11111 |
| intel-14.0.1    | 0.421053 | 1.62963  | 3.44854  | 2.82353 | 0.571428 | 2.11111 |
| open64.4.2.3    | 3        | 0.888889 | 2.63405  | 3       | 0        | 1       |
| pgi-7.2-5       | 0.421053 | 0.388889 | 3.8526   | 3.82353 | 0        | 2.44444 |
| pgi-8.0-1       | 0.421053 | 0.388889 | 3.8526   | 3.82353 | 0        | 2.44444 |
| pgi-10.3        | 0.421053 | 0.388889 | 3.8526   | 3.82353 | 0        | 2.44444 |
| pgi-11.8        | 0.421053 | 0.388889 | 3.8526   | 3.82353 | 0        | 2.44444 |
| pgi-12.8        | 1        | 1        | 3.8831   | 3.82353 | 1        | 2.61111 |
| pgi-13.10       | 1        | 1        | 3.8831   | 3.82353 | 1        | 2.72222 |
| pgi-14.1.0      | 0.421053 | 0.5      | 3.8526   | 3.82353 | 0        | 2.61111 |
| sun.12.1        | 3        | 2.77778  | 3.00381  | 3       | 2        | 2.16667 |
| sun.12.1+bcheck | 3        | 2.77778  | 3.03431  | 3       | 0.285714 | 2.16667 |

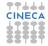

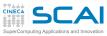

## Fortran Results

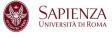

| Compiler        | ML   | PE      | SE      | SCE       | UV        |
|-----------------|------|---------|---------|-----------|-----------|
| gcc-4.3.2       | 0    | 3.49609 | 3.25    | 0         | 0.0159236 |
| gcc-4.3.2       | 0    | 3.49609 | 3.25    | 0         | 0.0286624 |
| gcc-4.4.3       | 0    | 3.49609 | 3.25    | 0         | 0.0286624 |
| gcc-4.6.3       | 0    | 1       | 3.25    | 0.166667  | 0.22293   |
| gcc-4.7.0       | 0    | 1       | 3.25    | 0.166667  | 0.130573  |
| g95.4.0.3       | 1    | 3       | 3.43333 | 0         | 0.0159236 |
| intel-10.1.021  | 0    | 3.5625  | 0       | 0.166667  | 0.286624  |
| intel-11.0.074  | 0    | 3.55469 | 0       | 0.166667  | 0.299363  |
| intel-11.1      | 1    | 3.55469 | 1       | 1         | 1.07643   |
| intel-12.0.2    | 0    | 3.55469 | 0       | 0.166667  | 0.292994  |
| intel-14.0.1    | 0    | 3.55469 | 0       | 0.166667  | 0.292994  |
| open64.4.2.3    | 0    | 3.3625  | 0       | 0.0833333 | 0.286624  |
| pgi-7.2-5       | 0    | 4       | 0       | 0         | 0.022293  |
| pgi-8.0-1       | 0    | 4       | 0       | 0         | 0.022293  |
| pgi-10.3        | 0    | 4       | 0       | 0         | 0.0254777 |
| pgi-11.8        | 0    | 4       | 0       | 0         | 0.0127389 |
| pgi-12.8        | 1    | 4       | 1       | 1         | 1         |
| pgi-13.10       | 1    | 4       | 1       | 1         | 1         |
| pgi-14.1.0      | 0    | 4       | 0       | 0         | 0.143312  |
| sun.12.1        | 0    | 3.03125 | 3       | 0         | 0.022293  |
| sun.12.1+bcheck | 1.25 | 3.03125 | 3       | 1         | 0.640127  |

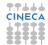

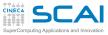

# **C** Results

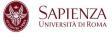

| Compiler        | AD   | AloB       | LS        | FP  | IO        |
|-----------------|------|------------|-----------|-----|-----------|
| gcc-4.3.2       | 0.44 | 0.00925926 | 0.0416667 | 0.2 | 0.0666667 |
| gcc-4.4.3       | 0.44 | 0.00925926 | 0.0416667 | 0.2 | 0.0666667 |
| gcc-4.6.3       | 0.44 | 0.00925926 | 0.0416667 | 0.2 | 0.2       |
| gcc-4.7.0       | 0.44 | 0.00925926 | 0.0416667 | 0.2 | 0.2       |
| intel-10.1.021  | 0.52 | 0.00925926 | 0.0416667 | 0   | 0.2       |
| intel-11.0.074  | 0.52 | 0.00925926 | 0.0416667 | 0   | 0.2       |
| intel-11.1      | 0.68 | 1          | 1         | 1   | 1         |
| intel-12.0.2    | 0.44 | 0.00925926 | 0.0416667 | 0   | 0.2       |
| intel-14.0.1    | 0.4  | 0.00925926 | 0.0416667 | 0   | 0.2       |
| open64-4.2.3    | 0.52 | 0.00925926 | 0.0416667 | 0   | 0.2       |
| pgi-7.2-5       | 0.44 | 0.00925926 | 0.0416667 | 0   | 0.2       |
| pgi-8.0-1       | 0.44 | 0.00925926 | 0.0416667 | 0   | 0.2       |
| pgi-10.3        | 0.44 | 0.00925926 | 0.0416667 | 0   | 0.2       |
| pgi-11.8        | 0.44 | 0.00925926 | 0.0416667 | 0   | 0.2       |
| pgi-12.8        | 0.68 | 2.40741    | 2.16667   | 0   | 1         |
| pgi-13.10       | 0.68 | 2.40741    | 2.16667   | 0   | 1         |
| pgi-14.1-0      | 0.48 | 1.93519    | 1.625     | 0   | 0.2       |
| sun-12.1        | 0.44 | 0.00925926 | 0         | 0   | 0.2       |
| sun-12.1+bcheck | 0.16 | 0          | 0         | 0   | 0         |

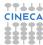

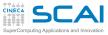

### C Results

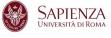

| Compiler        | IVIL      | PE        | SE   | SUE | UV |
|-----------------|-----------|-----------|------|-----|----|
| gcc-4.3.2       | 0.0166667 | 0.0166667 | 0.05 | 0   | 0  |
| gcc-4.4.3       | 0.0166667 | 0.0166667 | 0.05 | 0   | 0  |
| gcc-4.6.3       | 0.0166667 | 0.0166667 | 0.05 | 0   | 0  |
| gcc-4.7.0       | 0.0166667 | 0.0166667 | 0.05 | 0   | 0  |
| intel-10.1.021  | 0.0666667 | 0.0166667 | 0.05 | 0   | 0  |
| intel-11.0.074  | 0.0666667 | 0.0166667 | 0.05 | 0   | 0  |
| intel-11.1      | 1         | 1         | 1    | 1   | 1  |
| intel-12.0.2    | 0.0666667 | 0.0166667 | 0.05 | 0   | 0  |
| intel-14.0.1    | 0.133333  | 0.0166667 | 0.05 | 0   | 0  |
| open64-4.2.3    | 0.0666667 | 0.0166667 | 0.05 | 0   | 0  |
| pgi-7.2-5       | 0.0666667 | 0.0166667 | 0.05 | 0   | 0  |
| pgi-8.0-1       | 0.0666667 | 0.0166667 | 0.05 | 0   | 0  |
| pgi-10.3        | 0.0666667 | 0.0166667 | 0.05 | 0   | 0  |
| pgi-11.8        | 0.0666667 | 0.0166667 | 0.05 | 0   | 0  |
| pgi-12.8        | 1         | 1         | 1    | 1   | 1  |
| pgi-13.10       | 1         | 1         | 1    | 1   | 1  |
| pgi-14.1-0      | 0.133333  | 0.0166667 | 0.05 | 0   | 0  |
| sun-12.1        | 0.0666667 | 0.0166667 | 0.05 | 0   | 0  |
| sun-12.1+bcheck | 1.13333   | 0.025     | 0    | 0   | 0  |

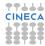

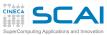

### C++ Results

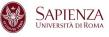

| Compiler        | AD       | AloB       | FP | Ю         | ML        | PE        | SE   | UV |
|-----------------|----------|------------|----|-----------|-----------|-----------|------|----|
| gcc-4.3.2       | 0.44     | 0.00925926 | 0  | 0         | 0.0666667 | 0.0166667 | 0.05 | 0  |
| gcc-4.4.3       | 0.44     | 0.00925926 | 0  | 0         | 0.0666667 | 0.0166667 | 0.05 | 0  |
| gcc-4.6.3       | 0.44     | 0.00925926 | 0  | 0.2       | 0.0666667 | 0.0166667 | 0.05 | 0  |
| gcc-4.7.0       | 0.44     | 0.00925926 | 0  | 0.2       | 0.0666667 | 0.0166667 | 0.05 | 0  |
| intel-10.1.021  | 0.330275 | 0.00903614 | 0  | 0.0714286 | 0.047619  | 0.0254777 | 0.05 | 0  |
| intel-11.0.074  | 0.330275 | 0.00903614 | 0  | 0.0714286 | 0.047619  | 0.0254777 | 0.05 | 0  |
| intel-11.1      | 0.926606 | 1          | 1  | 1         | 1         | 1         | 1    | 1  |
| intel-12.0.2    | 0.311927 | 0.00903614 | 0  | 0.0714286 | 0.047619  | 0.0254777 | 0.05 | 0  |
| intel-14.1.0    | 0.4      | 0.00925926 | 0  | 0.2       | 0.133333  | 0.0166667 | 0.05 | 0  |
| open64-4.2.3    | 0.330275 | 0.00903614 | 0  | 0         | 0.047619  | 0.0254777 | 0.05 | 0  |
| pgi-7.2.5       | 0.311927 | 0.00903614 | 0  | 0.0714286 | 0.047619  | 0.0254777 | 0.05 | 0  |
| pgi-8.0.1       | 0.311927 | 0.00903614 | 0  | 0.0714286 | 0.047619  | 0.0254777 | 0.05 | 0  |
| pgi-10.3        | 0.311927 | 0.00903614 | 0  | 0.0714286 | 0.047619  | 0.0254777 | 0.05 | 0  |
| pgi-11.8        | 0.311927 | 0.00903614 | 0  | 0.0714286 | 0.047619  | 0.0254777 | 0.05 | 0  |
| pgi-12.8        | 0.926606 | 2.23795    | 1  | 1         | 1         | 1         | 1    | 1  |
| pgi-13.1        | 0.926606 | 2.23494    | 1  | 1         | 1         | 1         | 1    | 1  |
| pgi-14.1-0      | 0.321101 | 1.69277    | 0  | 0.0714286 | 0.0714285 | 0.0254777 | 0.05 | 0  |
| sun-12.1        | 0.311927 | 0.00903614 | 0  | 0         | 0.047619  | 0.0254777 | 0.05 | 0  |
| sun-12.1+bcheck | 0.247706 | 0.0150602  | 0  | 0         | 1.16667   | 0.0191083 | 0    | 0  |

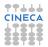

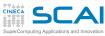

# Grading Methodology: Used options

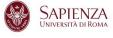

#### ----

| gcc    | -frange-check -OU -fbounds-check -g -ffpe-trap=invalid,zero,overflow -fdiagnostics-show-location=every-line |
|--------|----------------------------------------------------------------------------------------------------|
| g95    | -O0 -fbounds-check -g -ftrace=full                                                                          |
| intel  | -O0 -C -g -traceback -ftrapuv -check                                                                        |
| open64 | -C -g -O0                                                                                                   |
| pgi    | -C -g -Mchkptr -O0                                                                                          |
| sun    | -g-C-O0-xs-ftrap=%all-fnonstd-xcheck=%all                                                                   |

#### F

| gcc    | -Ou -g -τbounds-cneck -πrapv                    |
|--------|-------------------------------------------------|
| intel  | -O0 -C -g -traceback                            |
| open64 | -g -C -O0                                       |
| pgi    | -g -C -Mchkptr -O0                              |
| sun    | -g -C -O0 -xs -ftrap=%all -fnonstd -xcheck=%all |
|        |                                                 |

#### <u>C++</u>

| gcc    | -O0 -g -fbounds-check -ftrapv                   |
|--------|-------------------------------------------------|
| intel  | -O0 -C -g -traceback                            |
| open64 | -g -C -O0                                       |
| pgi    | -g -C -Mchkptr -O0                              |
| sun    | -g -C -O0 -xs -ftrap=%all -fnonstd -xcheck=%all |

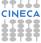

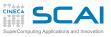

## **Outline**

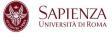

Bugs and Prevention

Testing

Static analysis

Run-time analysis Memory checker

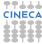

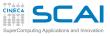

# Fixing memory problems

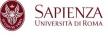

- Memory leaks are data structures that are allocated at runtime, but not deallocated once they are no longer needed in the program.
- Incorrect use of the memory management is associated with incorrect calls to the memory management: freeing a block of memory more than once, accessing memory after freeing...
- ▶ Buffer overruns are bugs where memory outside of the allocated boundaries is overwritten, or corrupted.
- Uninitialized memory bugs: reading uninitialized memory.

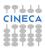

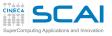

# **Valgrind**

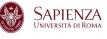

- Open Source Software, available on Linux for x86 and PowerPc processors.
- Interprets the object code, not needed to modify object files or executable, non require special compiler flags, recompiling, or relinking the program.
- Command is simply added at the shell command line.
- No program source is required (black-box analysis).

www.valgrind.org

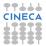

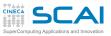

# Valgrind:tools

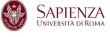

- Memcheck: a memory checker.
- Callgrind: a runtime profiler.
- Cachegrind: a cache profiler.
- Helgrind: find race conditions.
- Massif: a memory profiler.

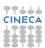

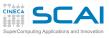

# Why should I use Valgrind?

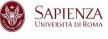

- Valgrind will tell you about tough to find bugs.
- Valgrind is very through.
- You may be tempted to think that Valgrind is too picky, since your program may seem to work even when valgrind complains. It is users' experience that fixing ALL Valgrind complaints will save you time in the long run.

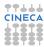

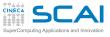

# Why should I use Valgrind?

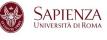

- Valgrind will tell you about tough to find bugs.
- Valgrind is very through.
- You may be tempted to think that Valgrind is too picky, since your program may seem to work even when valgrind complains. It is users' experience that fixing ALL Valgrind complaints will save you time in the long run.

#### But...

Valgrind is kind-of like a virtual x86 interpeter. So your program will run 10 to 30 times slower than normal. Valgrind won't check static arrays.

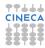

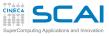

#### Use of uninitialized memory:test1.c

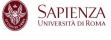

- Local Variables that have not been initialized.
- ► The contents of malloc's blocks, before writing there.

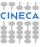

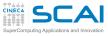

#### Use of uninitialized memory:test1.c

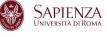

- Local Variables that have not been initialized.
- ► The contents of malloc's blocks, before writing there.

```
#include <stdlib.h>
int main()

{
    int p,t,b[10];
    if (p==5)
        t=p+1;
        b[p]=100;
    return 0;
}
```

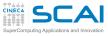

#### Use of uninitialized memory:test1.c

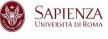

- Local Variables that have not been initialized.
- ► The contents of malloc's blocks, before writing there.

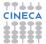

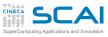

# Valgrind output

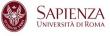

ruggiero@shiva:> valgrind --tool=memcheck --leak-check=full ./t1

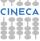

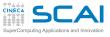

# Valgrind output

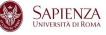

### ruggiero@shiva:> valgrind --tool=memcheck --leak-check=full ./t1

```
==7879== Conditional jump or move depends on uninitialised value(s)
==7879==
            at 0x8048399: main (test1.c:5)
==7879==
==7879== Use of uninitialised value of size 4
==7879==
            at 0x80483A7: main (test1.c:7)
==7879==
==7879== Invalid write of size 4
==7879== at 0x80483A7: main (test1.c:7)
==7879== Address 0xCEF8FE44 is not stack'd, malloc'd or (recently) free'd
==7879==
==7879== Process terminating with default action of signal 11 (SIGSEGV)
==7879== Access not within mapped region at address 0xCEF8FE44
==7879==
           at 0x80483A7: main (test1.c:7)
==7879==
==7879== ERROR SUMMARY: 3 errors from 3 contexts (suppressed: 3 from 1)
==7879== malloc/free: in use at exit: 0 bytes in 0 blocks.
==7879== malloc/free: 0 allocs, 0 frees, 0 bytes allocated.
==7879== For counts of detected errors, rerun with: -v
==7879== All heap blocks were freed -- no leaks are possible.
Segmentation fault
```

==7879== Memcheck, a memory error detector.

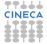

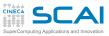

### Illegal read/write test2.c

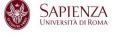

```
#include <stdlib.h>
int main()

{
    int *p,i,a;
    p=malloc(10*sizeof(int));
        p[11]=1;
        a=p[11];
        free(p);
    return 0;
}
```

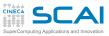

### Illegal read/write test2.c

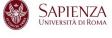

```
#include <stdlib.h>
int main()

{
    int *p,i,a;
    p=malloc(10*sizeof(int));
        p[11]=1; ERROR
        a=p[11]; ERROR

free(p);
    return 0;

}
```

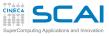

### Illegal read/write: output

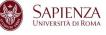

### ruggiero@shiva:> valgrind --tool=memcheck --leak-check=full ./t2

```
==8081== Invalid write of size 4
==8081==
            at 0x804840A: main (test2.c:6)
==8081== Address 0x417B054 is 4 bytes after a block of size 40 alloc'd
==8081==
            at 0x40235B5: malloc (in /usr/lib/valgrind/x86-linux/vgpreload_memcheck.so)
==8081==
            by 0x8048400: main (test2.c:5)
==8081==
==8081== Invalid read of size 4
==8081==
            at 0x8048416: main (test2.c:7)
==8081== Address 0x417B054 is 4 bytes after a block of size 40 alloc'd
==8081==
            at 0x40235B5: malloc (in /usr/lib/valgrind/x86-linux/vgpreload memcheck.so)
==8081==
            by 0x8048400: main (test2.c:5)
==8081==
==8081== ERROR SUMMARY: 2 errors from 2 contexts (suppressed: 3 from 1)
==8081== malloc/free: in use at exit: 0 bytes in 0 blocks.
==8081== malloc/free: 1 allocs, 1 frees, 40 bytes allocated.
==8081== For counts of detected errors, rerun with: -v
==8081== All heap blocks were freed -- no leaks are possible.
```

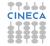

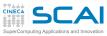

# Invalid free:test3.c

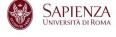

```
#include <stdlib.h>
    int main()
3
4
         int *p,i;
         p=malloc(10*sizeof(int));
5
              for (i=0; i<10; i++)
6
                 p[i]=i;
              free(p);
8
              free(p);
9
10
         return 0;
11
```

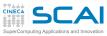

# Invalid free:test3.c

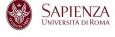

```
#include <stdlib.h>
    int main()
3
4
          int *p,i;
          p=malloc(10*sizeof(int));
5
              for (i=0; i<10; i++)</pre>
6
                  p[i]=i;
              free(p);
8
              free(p);
9
                            ERROR
          return 0;
10
11
```

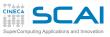

### Invalid free: output

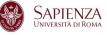

### ruggiero@shiva:> valgrind --tool=memcheck --leak-check=full ./t3

```
==8208== Invalid free() / delete / delete[]
==8208==
           at 0x40231CF: free (in /usr/lib/valgrind/x86-linux/vgpreload_memcheck.so)
==8208==
           by 0x804843C: main (test3.c:9)
==8208== Address 0x417B028 is 0 bytes inside a block of size 40 free'd
==8208==
           at 0x40231CF: free (in /usr/lib/valgrind/x86-linux/vgpreload_memcheck.so)
==8208==
           by 0x8048431: main (test3.c:8)
==8208==
==8208== ERROR SUMMARY: 1 errors from 1 contexts (suppressed: 3 from 1)
==8208== malloc/free: in use at exit: 0 bytes in 0 blocks.
==8208== malloc/free: 1 allocs, 2 frees, 40 bytes allocated.
==8208== For counts of detected errors, rerun with: -v
==8208== All heap blocks were freed -- no leaks are possible.
```

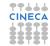

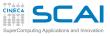

### Mismatched use of functions:test4.cpp

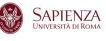

- If allocated with malloc,calloc,realloc,valloc or memalign, you must deallocate with free.
- If allocated with new[], you must dealloacate with delete[].
- ► If allocated with **new**, you must deallocate with **delete**.

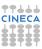

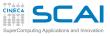

#### Mismatched use of functions:test4.cpp

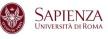

- If allocated with malloc,calloc,realloc,valloc or memalign, you must deallocate with free.
- If allocated with new[], you must dealloacate with delete[].
- ► If allocated with **new**, you must deallocate with **delete**.

```
#include <stdlib.h>
int main()

{
    int *p,i;
    p=(int*)malloc(10*sizeof(int));
    for (i=0;i<10;i++)
        p[i]=i;
    delete(p);
    return 0;
}</pre>
```

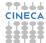

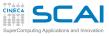

#### Mismatched use of functions:test4.cpp

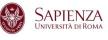

- If allocated with malloc,calloc,realloc,valloc or memalign, you must deallocate with free.
- If allocated with new[], you must dealloacate with delete[].
- ► If allocated with **new**, you must deallocate with **delete**.

```
#include <stdlib.h>
int main()

{
    int *p,i;
    p=(int*)malloc(10*sizeof(int));
    for (i=0;i<10;i++)
        p[i]=i;
    delete(p);    ERROR
    return 0;
}</pre>
```

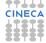

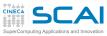

#### Mismatched use of functions: output

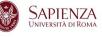

### ruggiero@shiva:> valgrind --tool=memcheck --leak-check=full ./t4

```
-=8330== Mismatched free() / delete / delete []
-=8330== at 0x4022EE6: operator delete(void*) (in /usr/lib/valgrind/x86-linux/vgpreload_memch
-=8330==by 0x80484F1: main (test4.c:8)
-=8330==Address 0x4292028 is 0 bytes inside a block of size 40 alloc'd
-=8330==at 0x40235B5: malloc (in /usr/lib/valgrind/x86-linux/vgpreload_memcheck.so)
-=8330==by 0x80484C0: main (test4.c:5)
-=8330==by 0x80484C0: main (test4.c:5)
-=8330==ERROR SUMMARY: 1 errors from 1 contexts (suppressed: 3 from 1)
-=8330=malloc/free: in use at exit: 0 bytes in 0 blocks.
-=8330=malloc/free: 1 allocs, 1 frees, 40 bytes allocated.
-=8330=For counts of detected errors, rerun with: -v
```

==8330==All heap blocks were freed -- no leaks are possible.

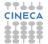

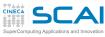

### Invalid system call parameter:test5.c

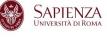

```
#include <stdlib.h>
#include <unistd.h>
int main()

{
    int *p;
    p=malloc(10);
    read(0,p,100);
    free(p);
    return 0;
}
```

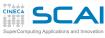

### Invalid system call parameter:test5.c

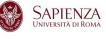

```
#include <stdlib.h>
#include <unistd.h>
int main()

{
    int *p;
    p=malloc(10);
    read(0,p,100); ERROR
        free(p);
    return 0;
}
```

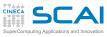

### Invalid system call parameter: output

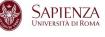

#### ${\tt ruggiero@shiva:>\ valgrind\ --tool=memcheck\ --leak-check=full\ ./t5}$

```
==18007== Syscall param read(buf) points to unaddressable byte(s)
==18007== at 0x4EEC240: __read_nocancel (in /lib64/libc-2.5.so)
==18007== by 0x40056F: main (test5.c:7)
==18007== Address 0x517d04a is 0 bytes after a block of size 10 alloc'd
==18007== at 0x4C21168: malloc (vg_replace_malloc.c:236)
==18007== by 0x400555: main (test5.c:6)
...
```

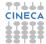

# SCAI Memory leak detection:test6.c 🎇

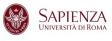

```
#include <stdlib.h>
int main()

{

int *p,i;

p=malloc(5*sizeof(int));

for(i=0; i<5;i++)

p[i]=i;

return 0;

}</pre>
```

# SCAI Memory leak detection:test6.c 🎇

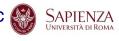

```
#include <stdlib.h>
int main()

full int *p,i;
p=malloc(5*sizeof(int));
for(i=0; i<5;i++)
p[i]=i;
free(p);
return 0;

}</pre>
```

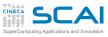

#### Memory leak detection: output

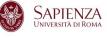

### ruggiero@shiva:> valgrind --tool=memcheck --leak-check=full ./t6

```
==8237== ERROR SUMMARY: 0 errors from 0 contexts (suppressed: 3 from 1)
   ==8237== malloc/free: in use at exit: 20 bytes in 1 blocks.
   ==8237== malloc/free: 1 allocs, 0 frees, 20 bytes allocated.
   ==8237== For counts of detected errors, rerun with: -v
   ==8237== searching for pointers to 1 not-freed blocks.
   ==8237== checked 65,900 bytes.
    ==8237==
   ==8237==20 bytes in 1 blocks are definitely lost in loss record 1 of 1
   ==8237== at 0x40235B5: malloc (in /usr/lib/valgrind/x86-linux/vgpreload memcheck.so)
           by 0x80483D0: main (test6.c:5)
==8237==
   ==8237==
   ==8237== LEAK SUMMARY:
   ==8237== definitely lost: 20 bytes in 1 blocks.
   ==8237==
                 possibly lost: 0 bytes in 0 blocks.
   ==8237== still reachable: 0 bytes in 0 blocks.
   ==8237==
                     suppressed: 0 bytes in 0 blocks.
```

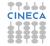

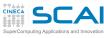

# What won't Valgrind find?

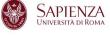

```
int main()
{
char x[10];
x[11]='a';
}
```

```
CINECA
```

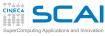

# What won't Valgrind find?

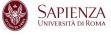

- Valgrind doesn't perform bound checking on static arrays (allocated on stack).
- Solution for testing purposes is simply to change static arrays into dinamically allocated memory taken from the heap, where you will get bounds-checking, though this could be a message of unfreed memory.

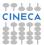

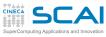

#### sum.c: source

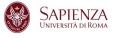

```
#include <stdio.h>
   #include <stdlib.h>
    int main (int argc, char* argv[]) {
4
        const int size=10;
        int n, sum=0;
6
        int* A = (int*)malloc( sizeof(int)*size);
8
        for (n=size; n>0; n--)
9
            A[n] = n;
        for (n=0; n<size; n++)</pre>
10
            sum+=A[n];
11
        printf("sum=%d\n", sum);
12
13
        return 0;
14
```

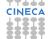

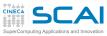

## sum.c: compilation and run

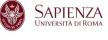

```
ruggiero@shiva:~> gcc -00 -g -fbounds-check -ftrapv sum.c
```

ruggiero@shiva:~> ./a.out

sum=45

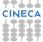

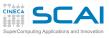

# Valgrind:example

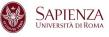

## ruggiero@shiva:~> valgrind --leak-check=full --tool=memcheck ./a.out

```
==21579== Memcheck, a memory error detector.
==21791==Invalid write of size 4
==21791==at 0x804842A: main (sum.c:9)
==21791==Address 0x417B050 is 0 bytes after a block of size 40 alloc'd
==21791==at 0x40235B5: malloc (in /usr/lib/valgrind/x86-linux/vgpreload_memcheck.so)
==21791==by 0x8048410: main (sum.c:6)
==21791==Use of uninitialised value of size 4
==21791== at 0x408685B: itoa word (in /lib/libc-2.5.so)
==21791==bv 0x408A581: vfprintf (in /lib/libc-2.5.so)
==21791==by 0x4090572: printf (in /lib/libc-2.5.so)
==21791==bv 0x804846B: main (sum.c:12)
==21791==
==21791==Conditional jump or move depends on uninitialised value(s)
==21791==at 0x4086863: itoa word (in /lib/libc-2.5.so)
==21791==by 0x408A581: vfprintf (in /lib/libc-2.5.so)
==21791==by 0x4090572: printf (in /lib/libc-2.5.so)
==21791==by 0x804846B: main (sum.c:12)
==21791==40 bytes in 1 blocks are definitely lost in loss record 1 of 1
==21791==at 0x40235B5: malloc (in /usr/lib/valgrind/x86-linux/vgpreload memcheck.so)
==21791==by 0x8048410: main (sum.c:6)
==21791==
```

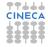

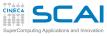

3 4

5

6 7 8

9

10 11 12

14 15

### outbc.c

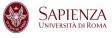

```
#include <stdio.h>
   #include < stdlib. h>
            int main (void)
                int i;
                int *a = (int*) malloc( 9*sizeof(int));
                for ( i=0; i<=9; ++i){
                   a[i] = i;
                    printf ("%d\n ", a[i]);
                free(a);
13
                return 0;
```

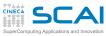

## outbc.c: compilation and run

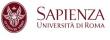

```
ruggiero@shiva:~> icc -C -g outbc.c
```

#### ruggiero@shiva:~> ./a.out

3

Λ

Ť

6

\_

8

9

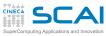

## outbc.c: compilation and run

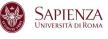

## ruggiero@shiva:~> pgcc -C -g outbc.c

#### ruggiero@shiva:~> ./a.out

3

И

5

6

7

9

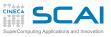

## **Electric Fence**

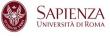

- Electric Fence (efence) stops your program on the exact instruction that overruns (or underruns) a malloc() memory buffer.
- GDB will then display the source-code line that causes the bug.
- It works by using the virtual-memory hardware to create a red-zone at the border of each buffer - touch that, and your program stops.
- Catch all of those formerly impossible-to-catch overrun bugs that have been bothering you for years.

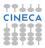

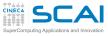

# **Electric Fence**

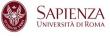

ruggiero@shiva:~> icc -g outbc.c libefence.a -o outbc -lpthread

ruggiero@shiva:~> ./outbc

```
2
3
4
5
6
7
8
Segmentation fault
```

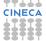

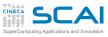

# **Esercitazione:**Run time errors

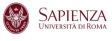

- http://rted.public.iastate.edu/Serial/tests.html
- Nella directory RTED leggere il file Readme
- Modificare il compilatore e le relative opzioni per cercare di ottenere il valore piu' alto possibile
- Posso migliorare i risultati usando valgrind?

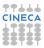